# Collection Discovery

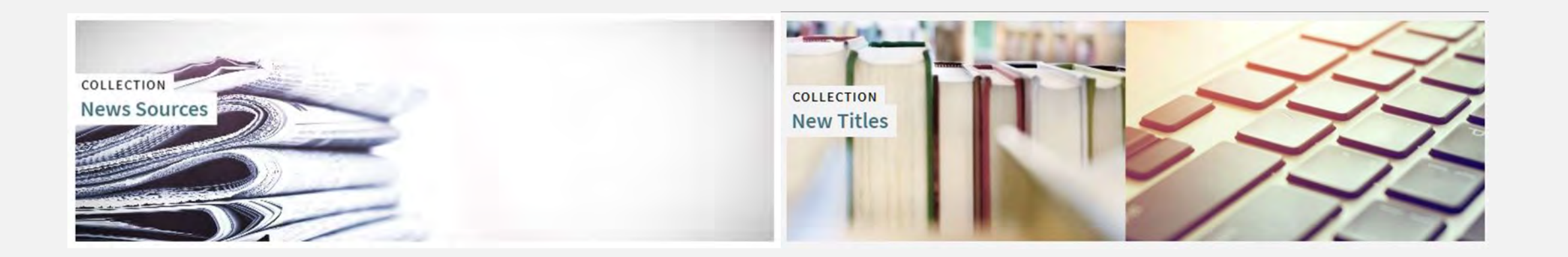

#### Andrew Belongea

Metadata and Systems Librarian Columbia College Chicago abelongea@colum.edu

## Give credit where credit is due!

- Jodi Craiglow's CARLI Lab Report on creating a new titles collection

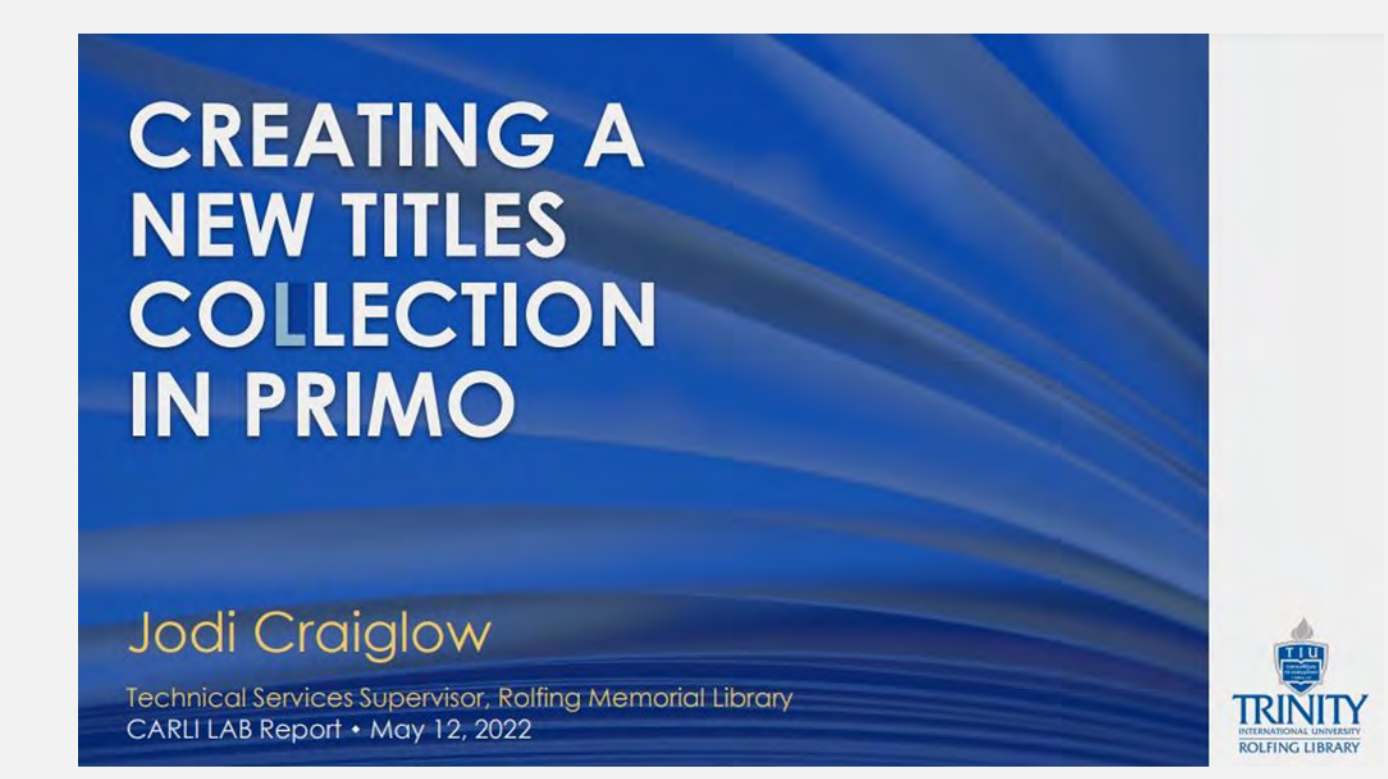

https://www.carli.illinois.edu/sites/files/files/20220512 Creating New Titles Collection in Primo Craiglow.pdf

## Collection levels

- "Top-level" collections display on the main "Collection Lobby" page
- They can contain "sub-level" collections and/or titles

- "Sub-level" collections display within a "top-level" collection
- They contain titles

### Activating the collections feature

### *Configuration -> Discovery -> Display Configuration -> Configure Views -> Enable Collection Discovery Features*

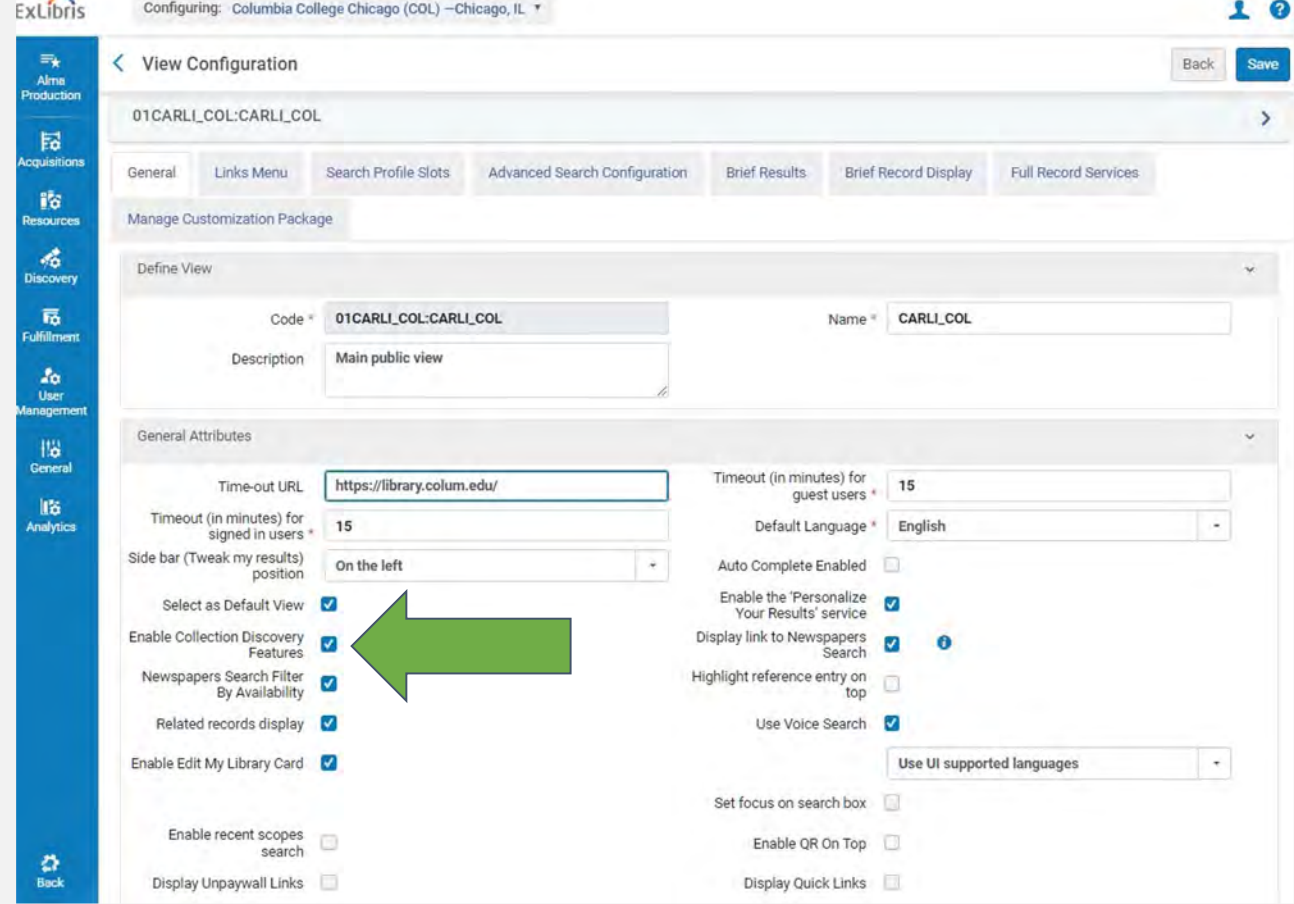

### Activating the collections feature

*Configuration -> Discovery -> Display Configuration -> Configure Views -> [Your default view] -> Edit -> Links Menu -> CollectionDiscovery*

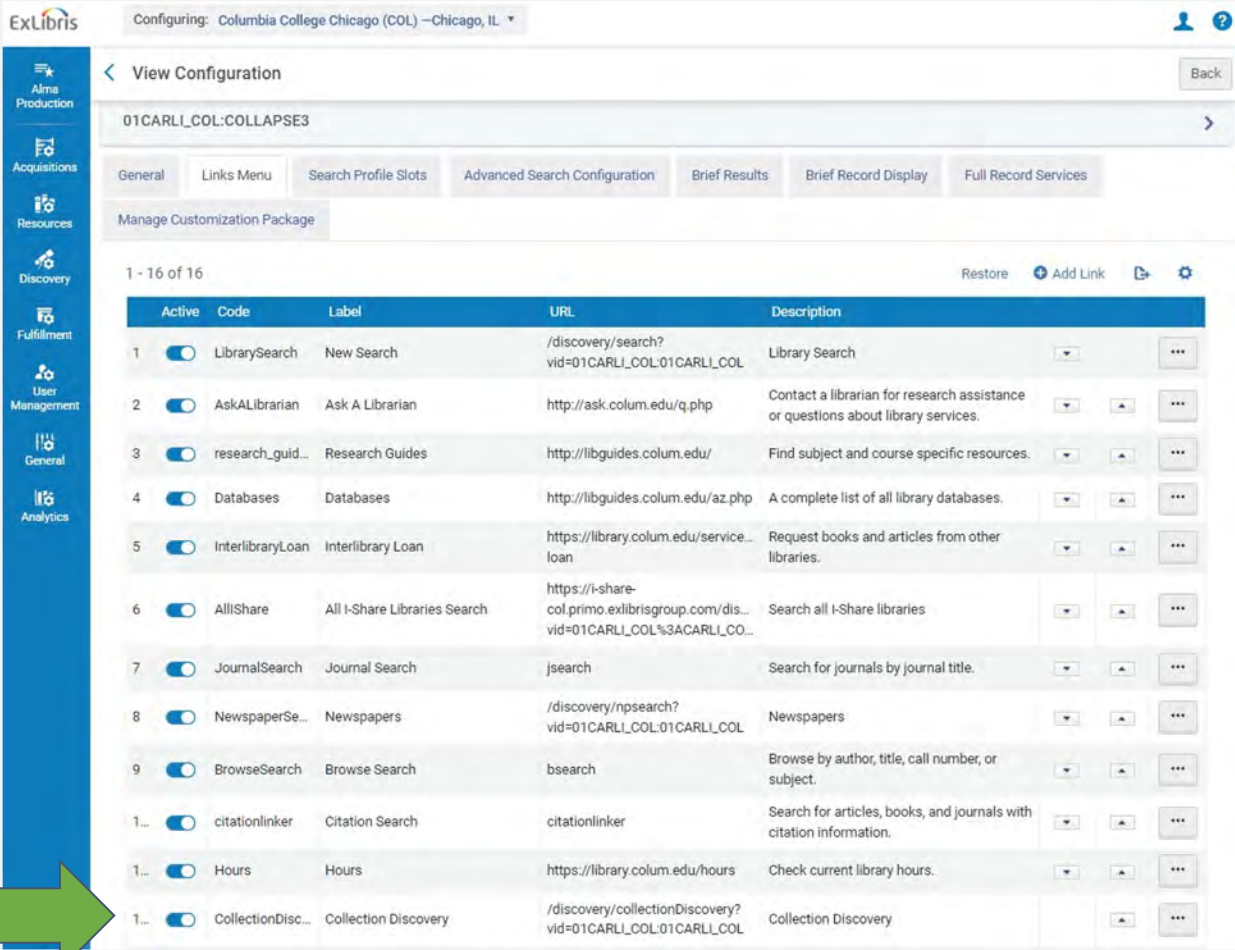

## Creating and managing collections

*Resources -> Manage Inventory -> Manage Collections*

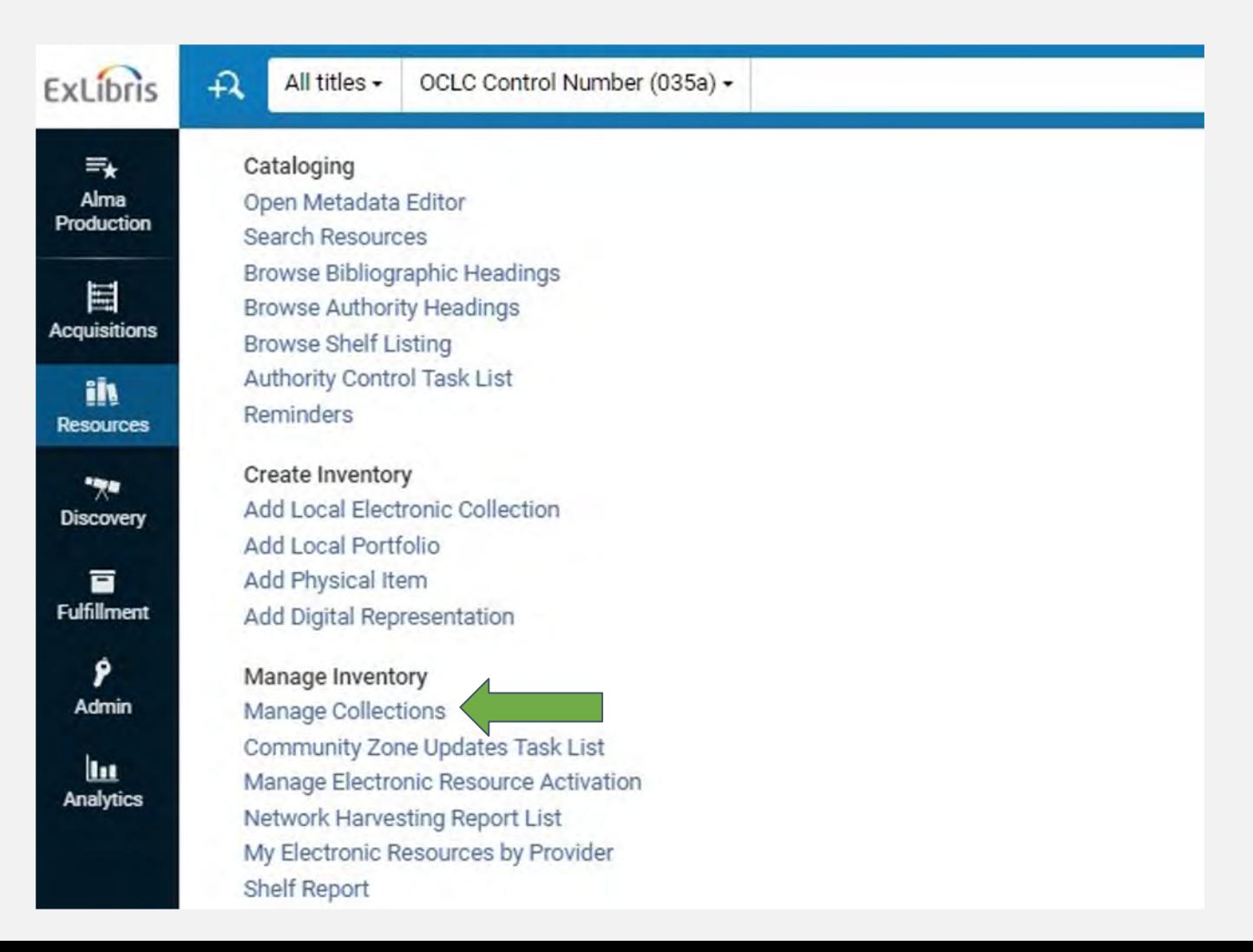

## Creating a new collection

#### "Add Top-Level Collection"

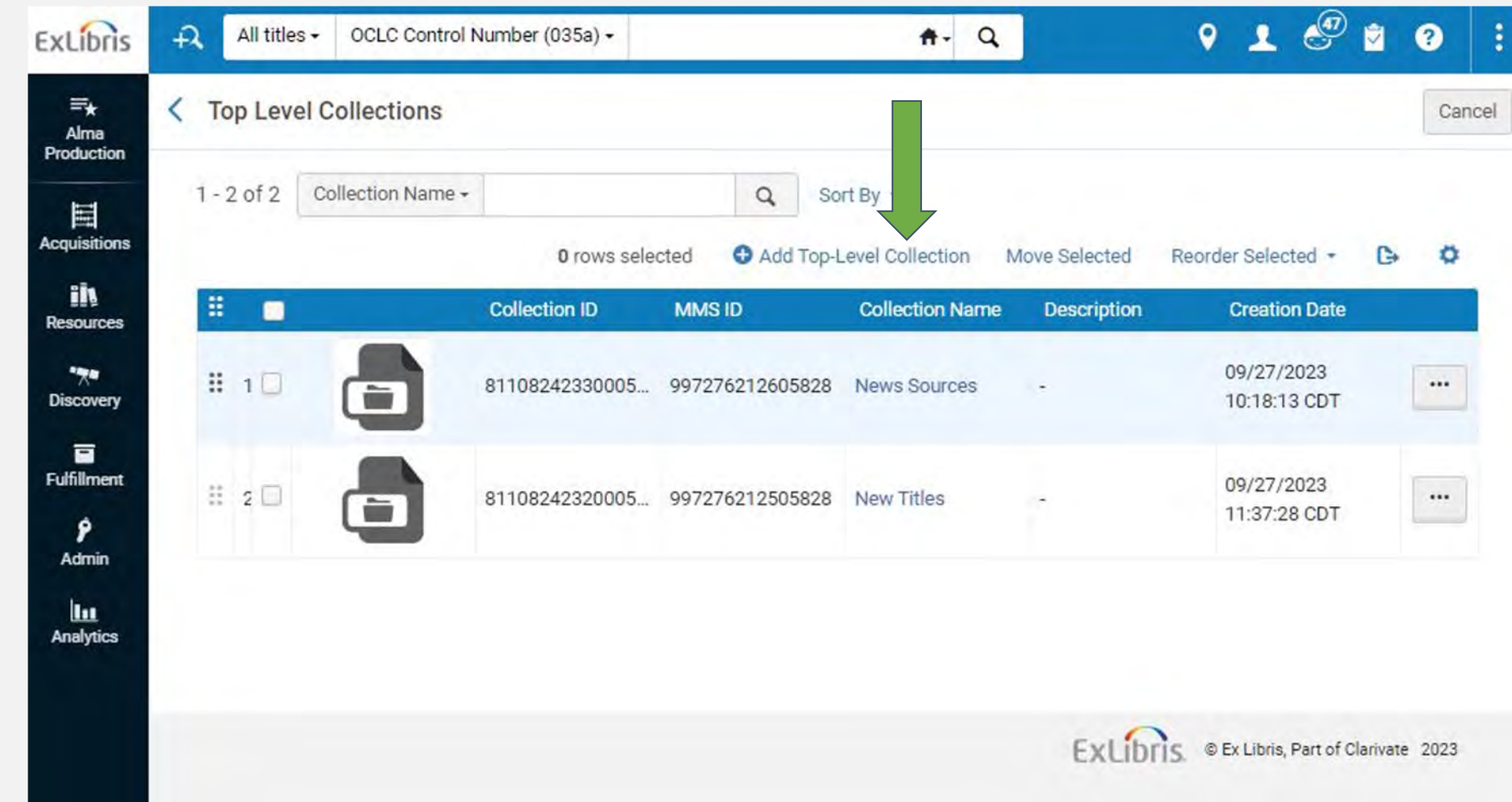

## Creating a new collection

- Required: Title, Name, Library

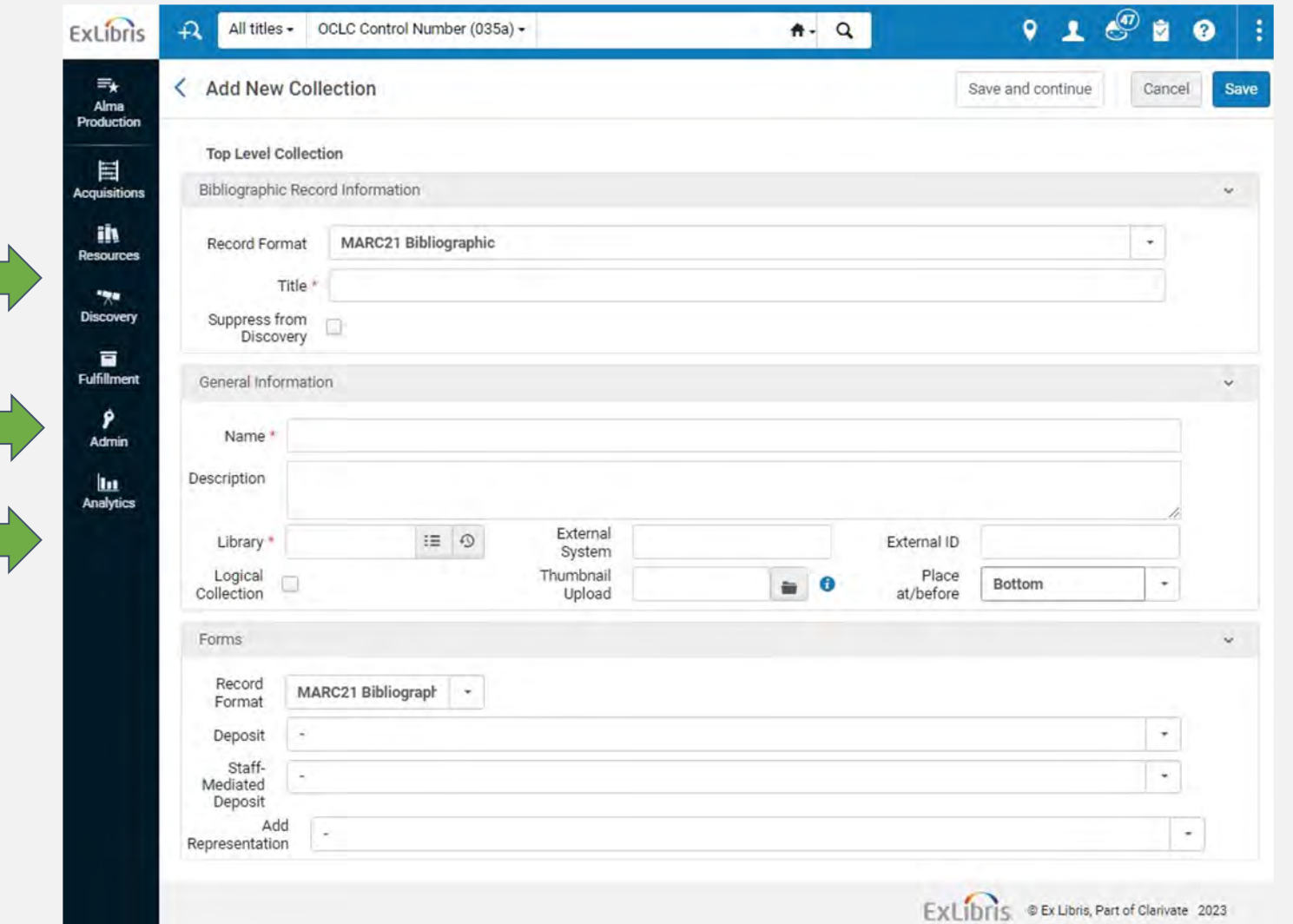

## Adding titles to a collection

#### - Add individual titles or an entire set

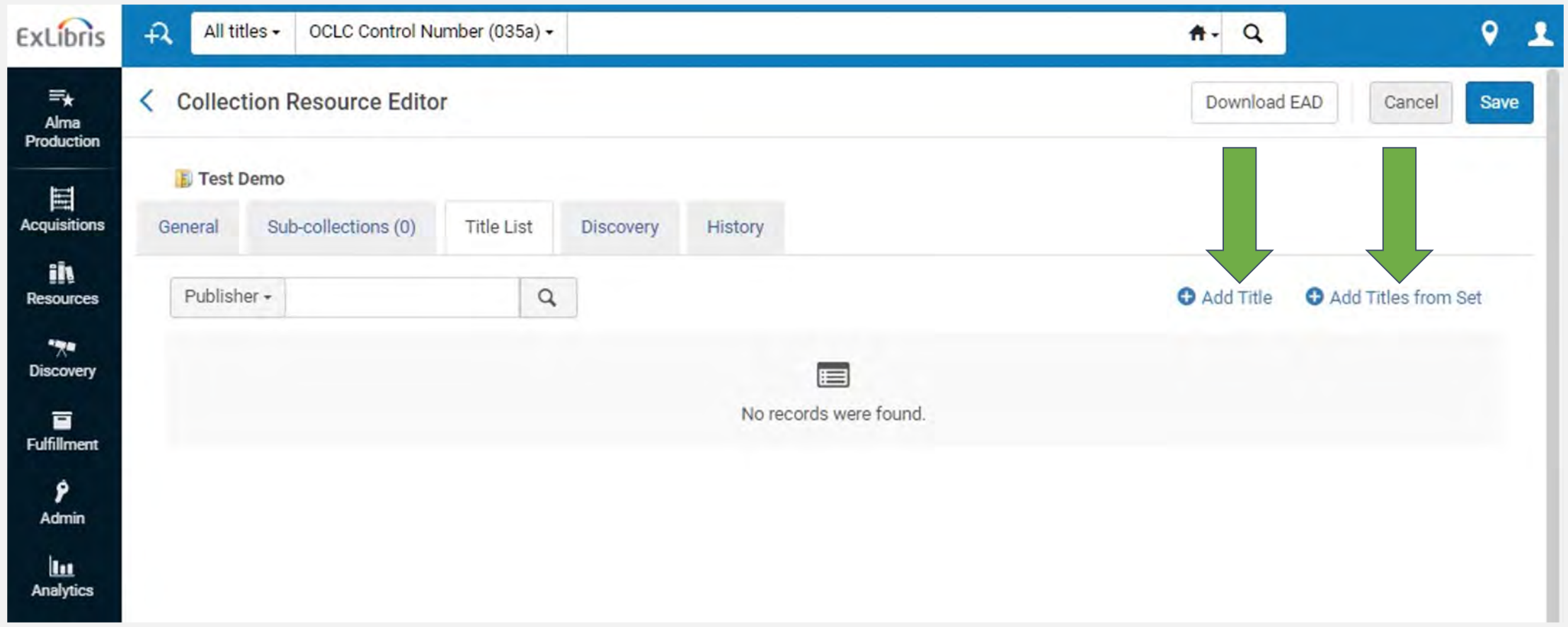

## Adding thumbnail images

### *Edit collection -> Discovery tab -> Manage Discovery Thumbnails ->*

### *Upload*

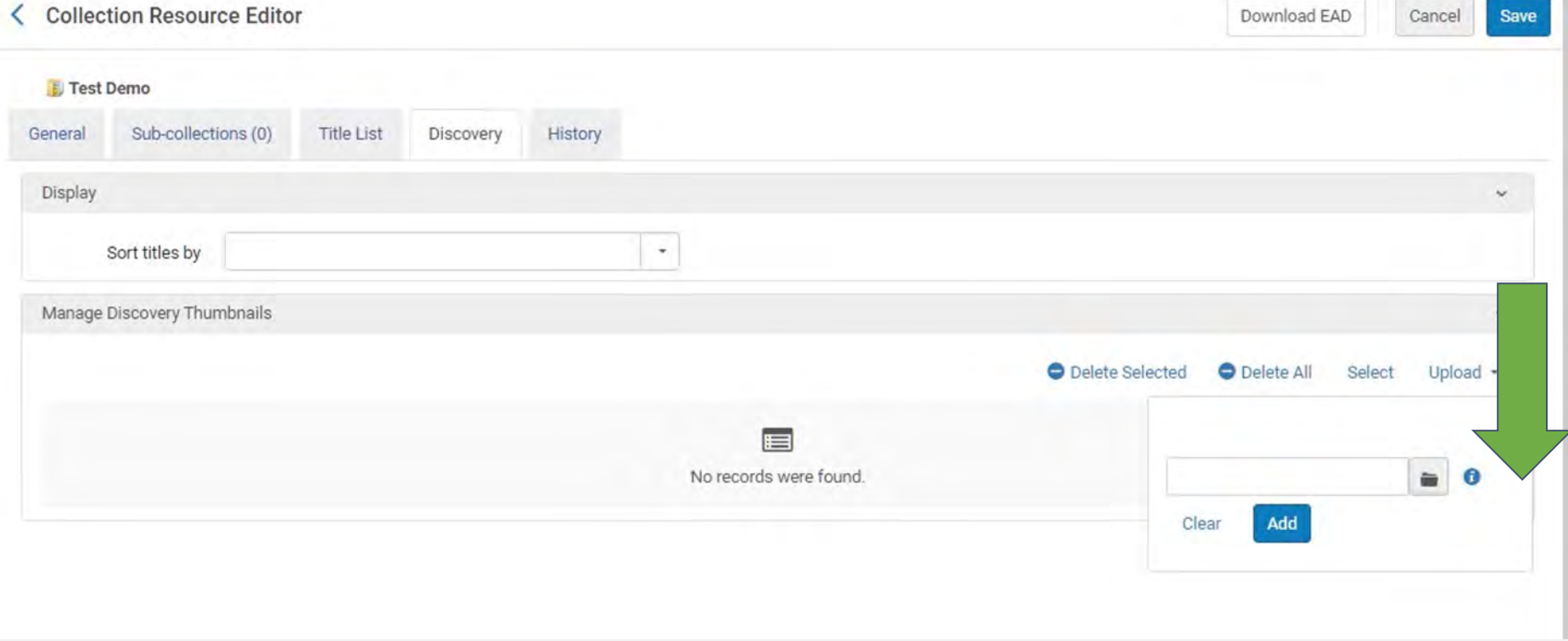

(Can add up to 20 images, four will display in collection banner)

Jodi Craiglow's:

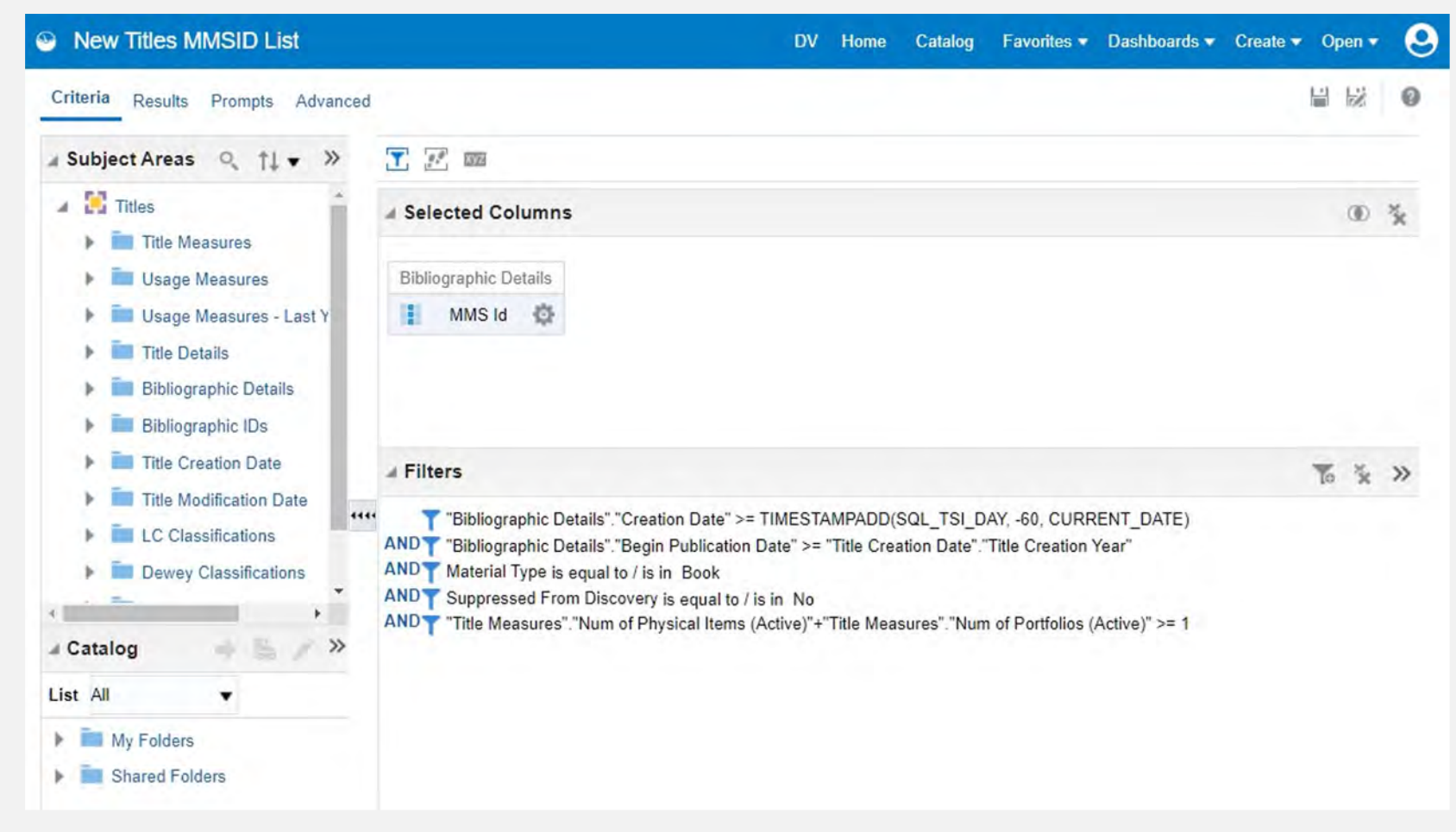

*Shared Folders -> Community -> Reports -> Consortia -> CARLI -> Member Library Submissions -> New Titles MMSID List*

- Change query based on your institution's needs and workflow (**remember to first make a copy of the query in your own folder!**)

- Adjust timeframe for new titles by changing the SQL filter of "Creation Date". Currently including the last 60 days up to the current date (-60)

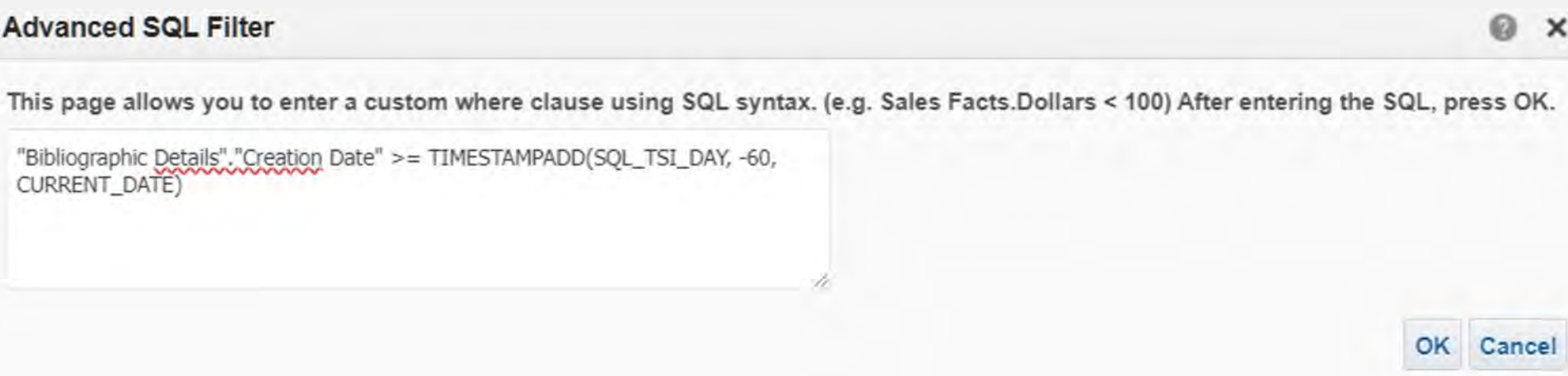

- Example query for new physical titles at Columbia:

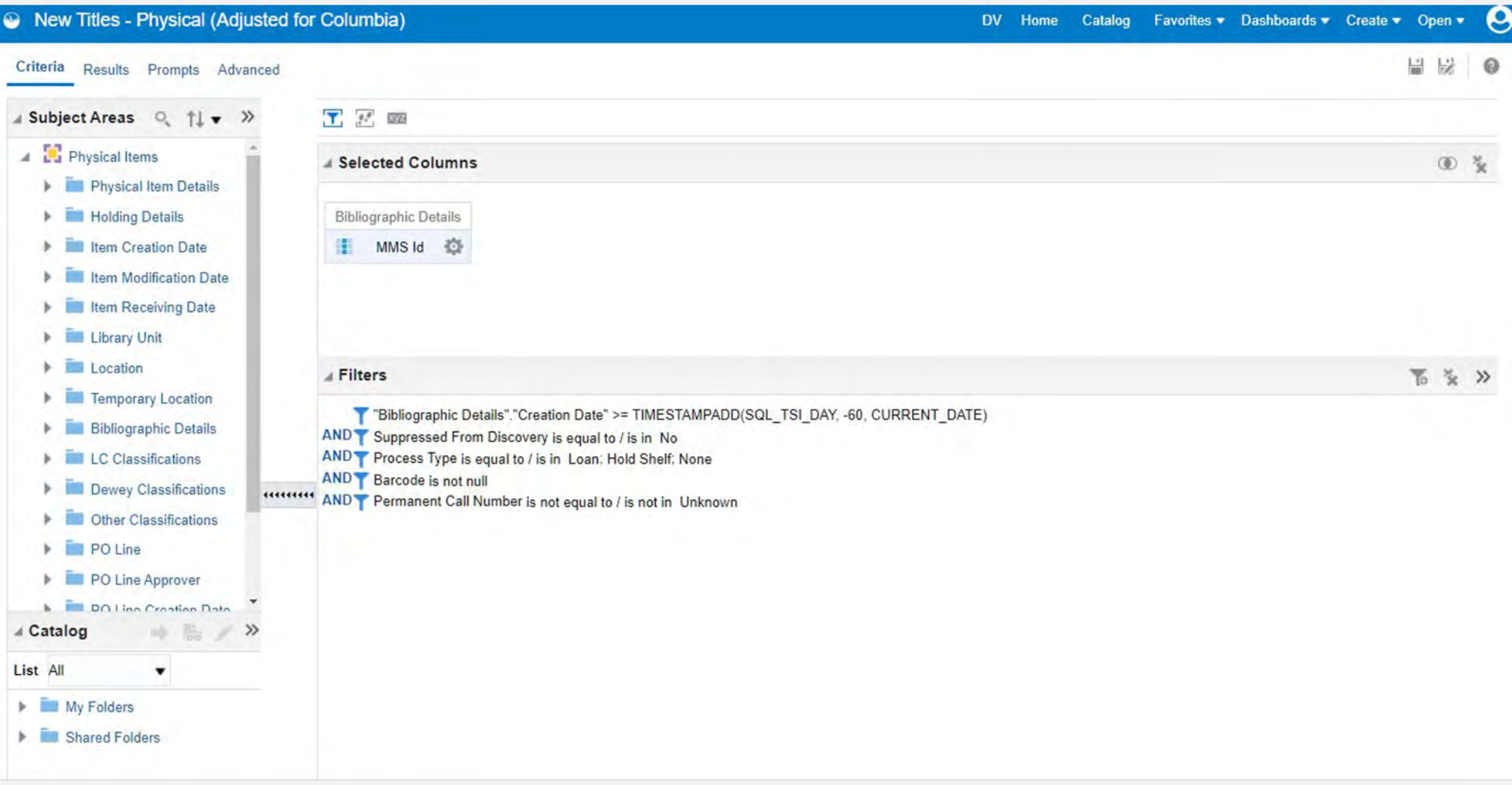

- Example query for new electronic titles at Columbia:

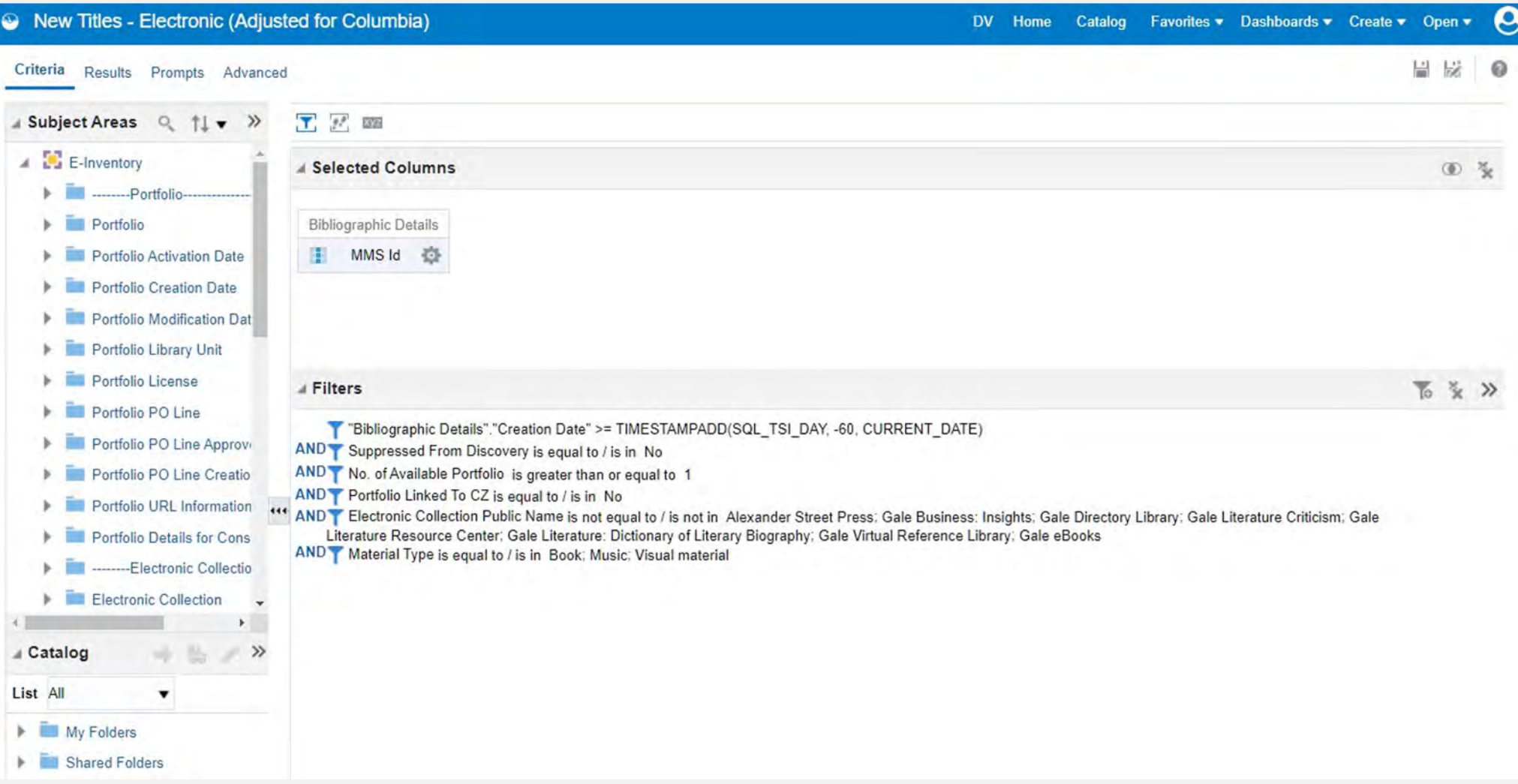

## Adding new titles to a collection

1. Export analysis and use MMS to create set

*Admin -> Manage Jobs and Sets -> Manage Sets -> Create Itemized Set*

2. Add set to collection

*Resources -> Manage Inventory -> Manage Collections -> Edit collection -> Title List -> Add Titles from Set*

3. Reindex the set

*Admin -> Manage Jobs and Sets -> Run a Job -> Recalculate Local Resource Types*

### Updating the collection

- Issue with reindexing?

1. *Resources -> Manage Inventory -> Manage Collections -> Edit collection -> Title list -> Export list*

2. *Resources -> Manage Inventory -> Manage Collections -> Edit collection -> Title list -> Remove all*

3. Run the "Recalculate Local Resource Types" job on the set of removed titles (see step 3 on prior slide)

4. Add new titles to the collection (see steps 1-2 on prior slide)

5. Run the Recalculate Local Resource Types job on the updated set

## New titles with a logical collection

- Could use a logical set and logical collection:

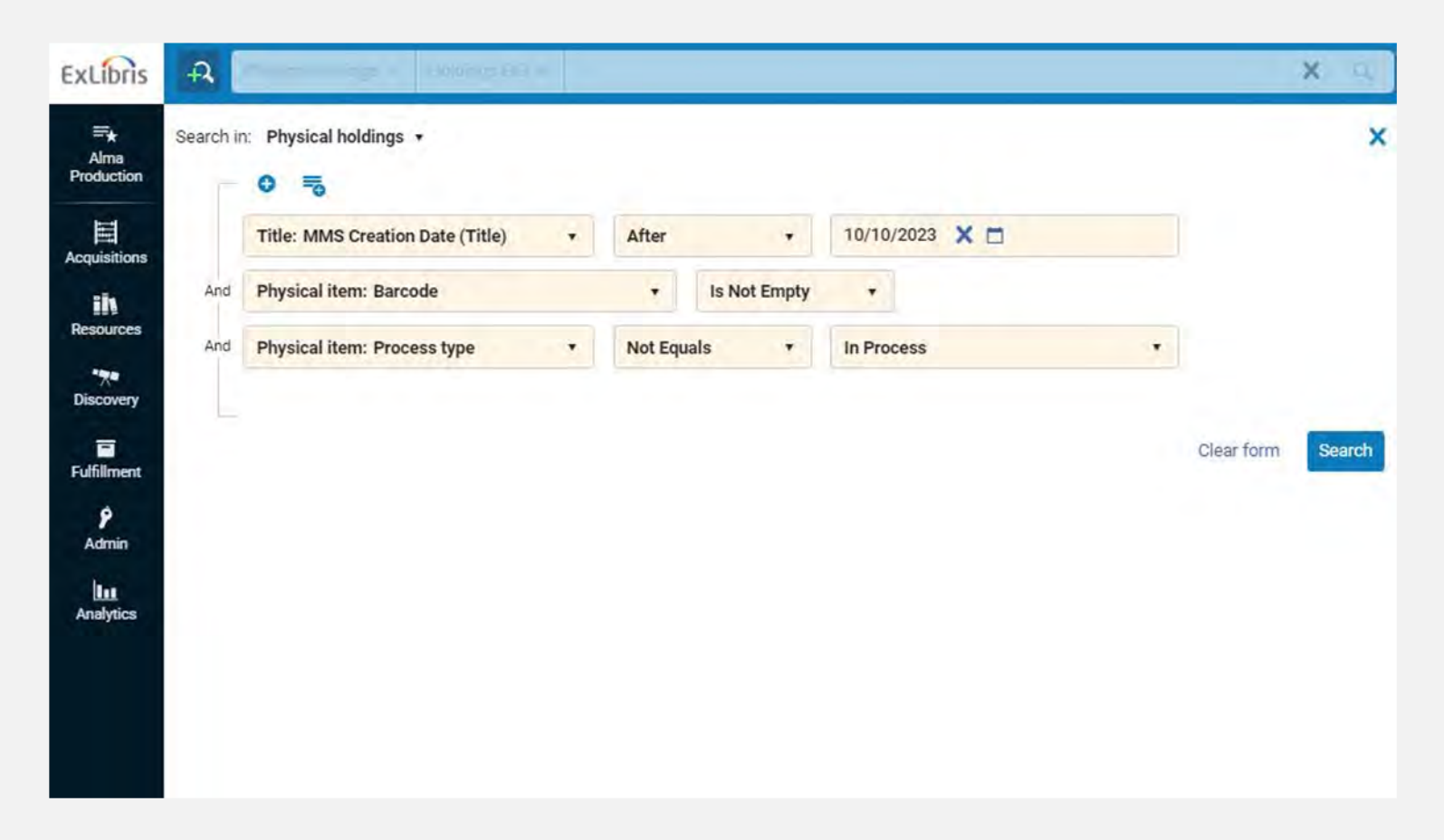

- Would still need to manually update the "MMS Creation Date" search on a schedule

### Questions?

#### Andrew Belongea

Metadata and Systems Librarian Columbia College Chicago abelongea@colum.edu